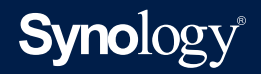

# **Developer's Guide for Video Info Plugin**

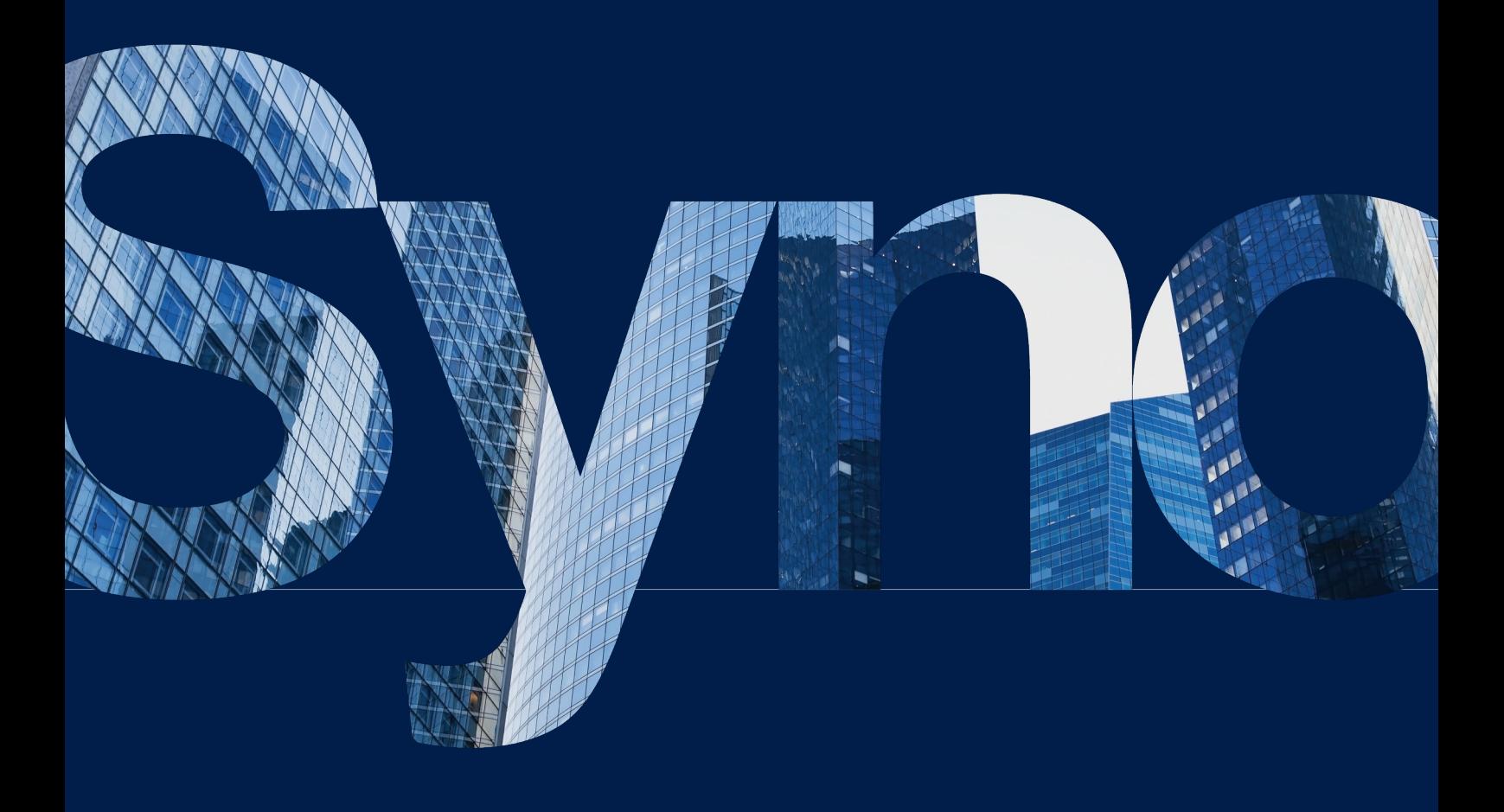

# Table of Contents

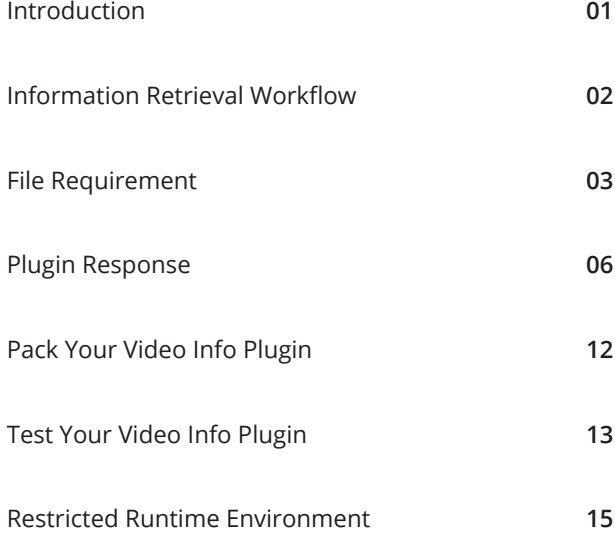

#### **Find your information**

Synology publishes a wide range of supporting documentation.

In **[Knowledge Base](https://www.synology.com/support)**, you will find useful **[Help](https://www.synology.com/knowledgebase/DSM/help)** and **[FAQ](https://www.synology.com/knowledgebase/DSM/tutorial)** articles, as well as **[video tutorials](https://www.synology.com/knowledgebase/DSM/video)** breaking up processes into handy steps.

In **[Synology Documentation](https://www.synology.com/support/documentation)**, you can find **[User's Guides](https://www.synology.com/support/documentation?query=&type=userguide§ion=All&p=1)**, **[Solution Guides](https://www.synology.com/en-ca/support/documentation?query=&type=brochure§ion=All&p=1),** brochures, and **[White Papers](https://www.synology.com/support/documentation?query=&type=whitepaper§ion=All&p=1)**. Experienced users and administrators will find answers and guidance in technical **[Administrator's Guides](https://www.synology.com/support/documentation?query=&type=adminguide§ion=All&p=1)** and **[Developer Guides](https://www.synology.com/support/documentation?query=&type=developerguide§ion=All&p=1)**.

Got a problem and unable to find the solution in our official documentation? Search hundreds of answers by users and support staff in **[Synology Community](https://community.synology.com/)** or reach **[Synology](https://www.synology.com/company/contact_us)  [Support](https://www.synology.com/company/contact_us)** through the web form, email or telephone.

<span id="page-2-0"></span>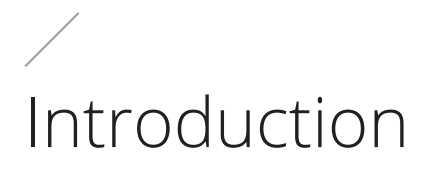

# About Video Info Plugin

Starting with Video Station 3.0.0 for DSM 7.0 and 2.5.0 for DSM 6.0, you can upload plugins to retrieve video information for movies and TV shows with the Video Info Plugin function. This document specifies the information retrieval workflow, file requirements, packaging instructions, and testing details for the Video Info Plugin.

**[Download sample codes here](https://global.download.synology.com/download/Addons/VideoStation/com.synology.TMDBExample.zip)**

# <span id="page-3-0"></span>Information Retrieval Workflow

To run the Video Info Plugin in Video Station, main steps are as follows:

#### **Step 1: Trigger video information search**

Once the "Search from Video Info Plugin" button in Video Station is clicked, a PluginSearch API request will be sent to trigger a video information search.

#### **Step 2: Parse the INFO file**

Video Station checks the plugin status and retrieves the information such as the plugin ID and the entry file path from the INFO file.

#### **Step 3: Run the plugin**

Video Station locates the entry file (loader.sh) and runs it with the "nobody" privilege. Once the information search is complete, Video Station will parse the plugin response and save it to the database.

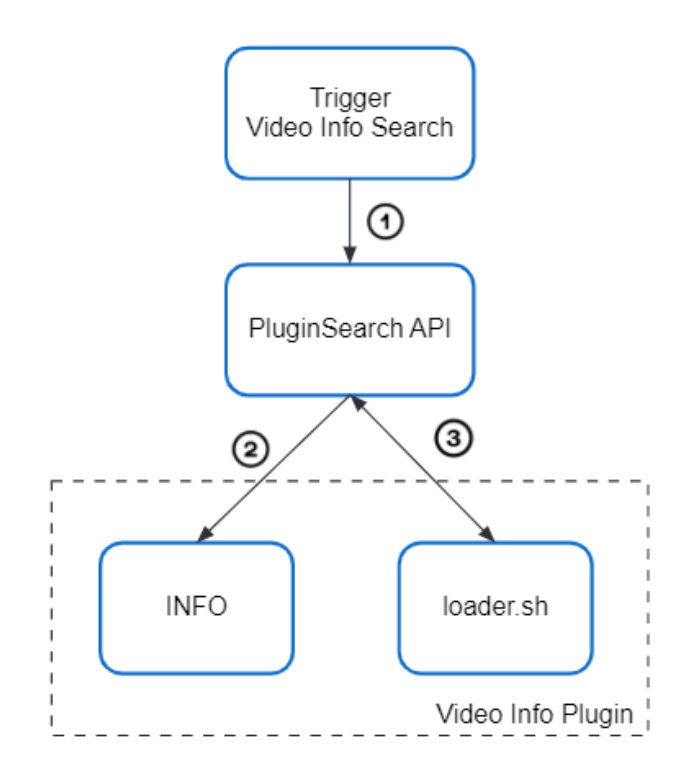

# <span id="page-4-0"></span>File Requirement

### **INFO**

The INFO file provides the plugin ID, supported video types, entry file location, and test examples to verify the plugin. The content must be encoded with UTF-8 in the JSON format, which usually looks like the following:

```
{
     "id": "com.synology.TMDBExample",
     "description": "",
     "version": "1.0",
     "site": "http://www.themoviedb.org/",
    "entry file": "loader.sh",
     "type": ["movie", "tvshow"],
     "language": ["enu"],
    "test_example": {
         "movie": {
             "title": "Harry Potter",
             "original_available": "2001-11-16"
         },
         "tvshow": {
             "title": "Game of Thrones",
             "original_available": "2011-04-17"
         },
         "tvshow_episode": {
             "title": "Game of Thrones",
             "original_available": "2011-04-17",
             "season": 1,
             "episode": 1
         }
     }
}
```
#### **Table 1. Contents in the INFO file**

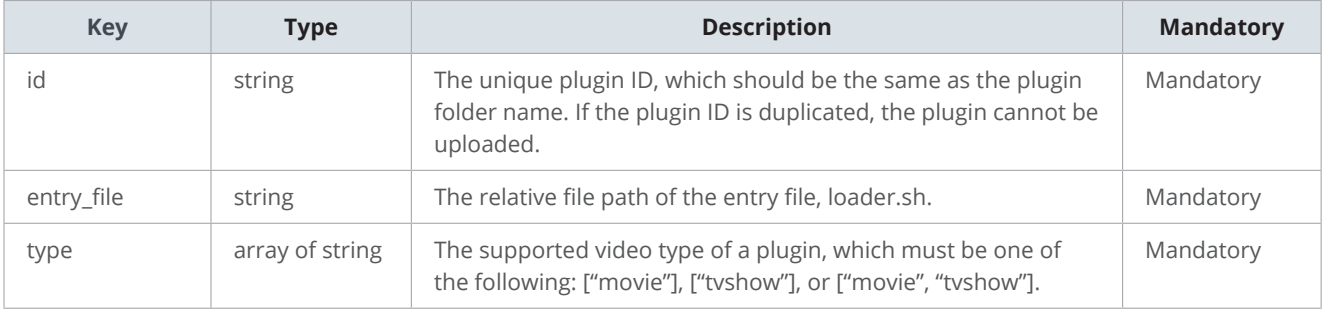

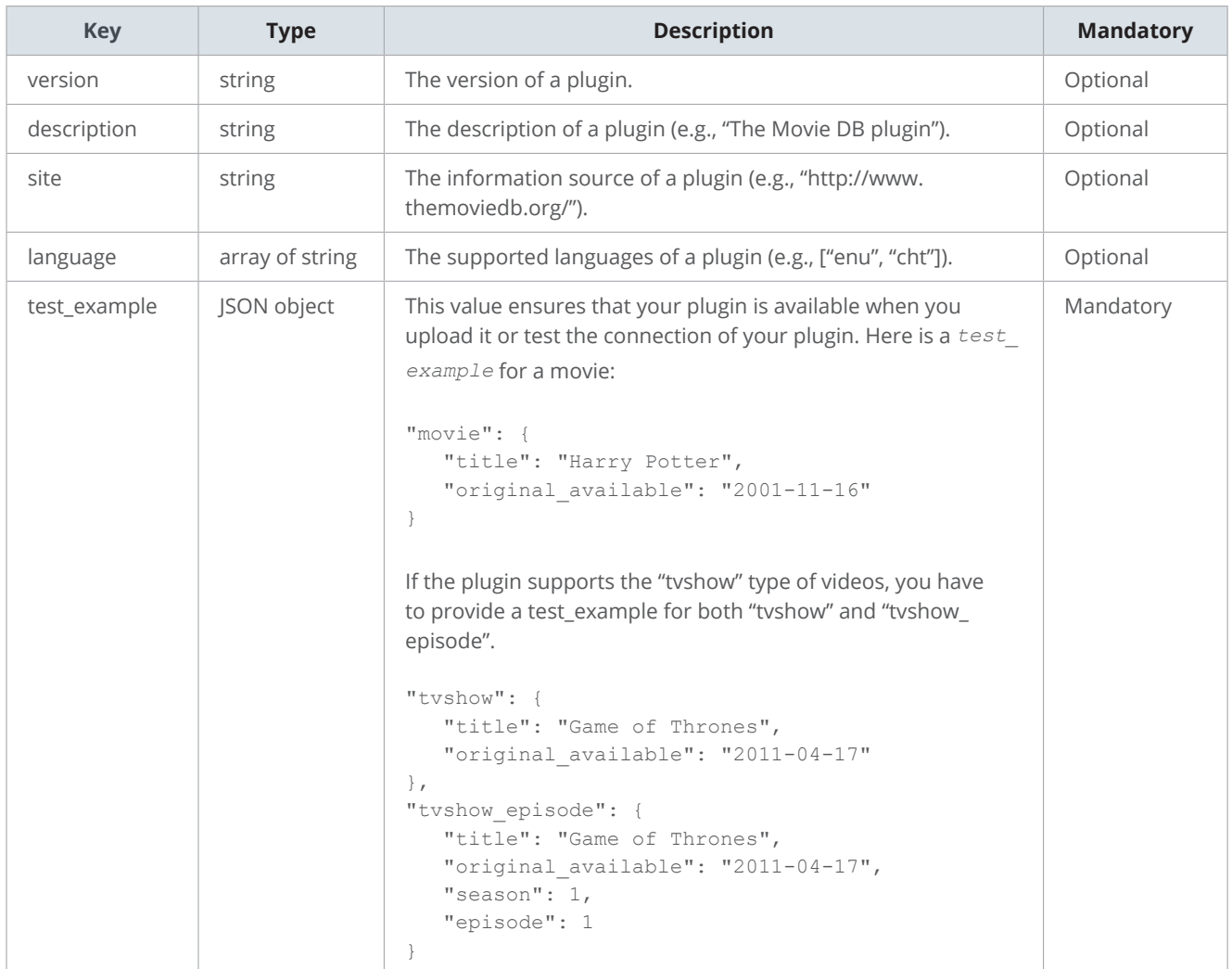

### **loader.sh**

Video Station will execute loader.sh to retrieve video information. You can implement the search algorithms using PHP or Python 3.x and run it in loader.sh. Video Station will run your plugin with the following arguments:

```
/bin/bash loader.sh --type movie --lang enu --input "{\"title\":\"Toy 
Story\", \"original_available\": \"1995-11-22\"}" --limit 1 --allowguess 
false
```
The table below explains the details of the arguments passed by Video Station:

#### **Table 2. Arguments sent to loader.sh**

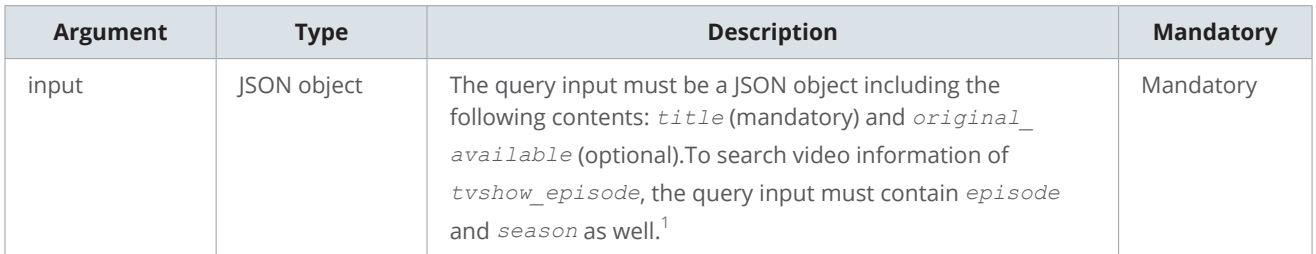

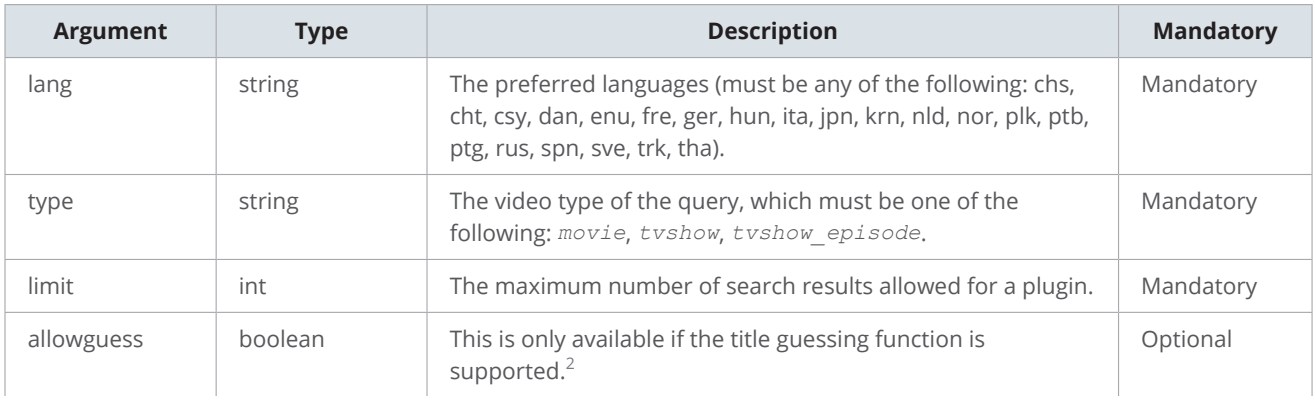

#### **Notes:**

- 1. If the *season* value is 0, it means the video is a special episode. If you get only *season* but no *episode* for the input query of the type *tvshow\_episode*, it means you should return the information of all episodes in this season.
- 2. The title guessing function should be implemented by the plugin. See our sample code *searchinc.py get\_ guessing\_names* for details.

# <span id="page-7-0"></span>Plugin Response

All plugin responses should be encoded as JSON objects. The search result of the plugin is represented by the key "success", whose value can be true/false (boolean value) depending on the status of the request.

### **Success**

A successful response will contain the key "success" with the value "true" and the key "result" with a value described as a JSON array. The contents of JSON objects contained in the JSON array varies with the video types (e.g., movies, TV shows, TV show episodes) as described below.

#### **Movies**

The retrieval results for movies will include attributes as follows.

```
{
   "success": true,
   "result": [
   \{ "title": "Toy Story",
       "tagline": "",
       "original_available": "1995-10-30",
      "original title": "Toy Story",
       "summary": "Led by Woody, Andy's toys live happily in his 
room until Andy's birthday brings Buzz Lightyear onto the scene. 
Afraid of losing his place in Andy's heart, Woody plots against 
Buzz. But when circumstances separate Buzz and Woody from their 
owner, the duo eventually learns to put aside their differences.",
       "certificate": "G",
       "genre": [
         "Animation",
         "Adventure",
         "Family",
         "Comedy"
       ],
       "actor": ["Tom Hanks"],
       "director": ["John Lasseter"],
       "writer": ["Andrew Stanton"],
       "extra": {
```

```
 "com.synology.TMDBExample": {
           "rating": {"com.synology.TMDBExample": 7.9},
            "poster": ["https://image.tmdb.org/t/p/w500/
uXDfjJbdP4ijW5hWSBrPrlKpxab.jpg"],
           "backdrop": ["https://image.tmdb.org/t/p/original/3Rfvhy1Nl6sSG
Jwyjb0QiZzZYlB.jpg"]
      \qquad \qquad }
       }
     }
   ]
}
```
The table below shows the common keys for movie search results.

#### **Table 3. Result objects for movies**

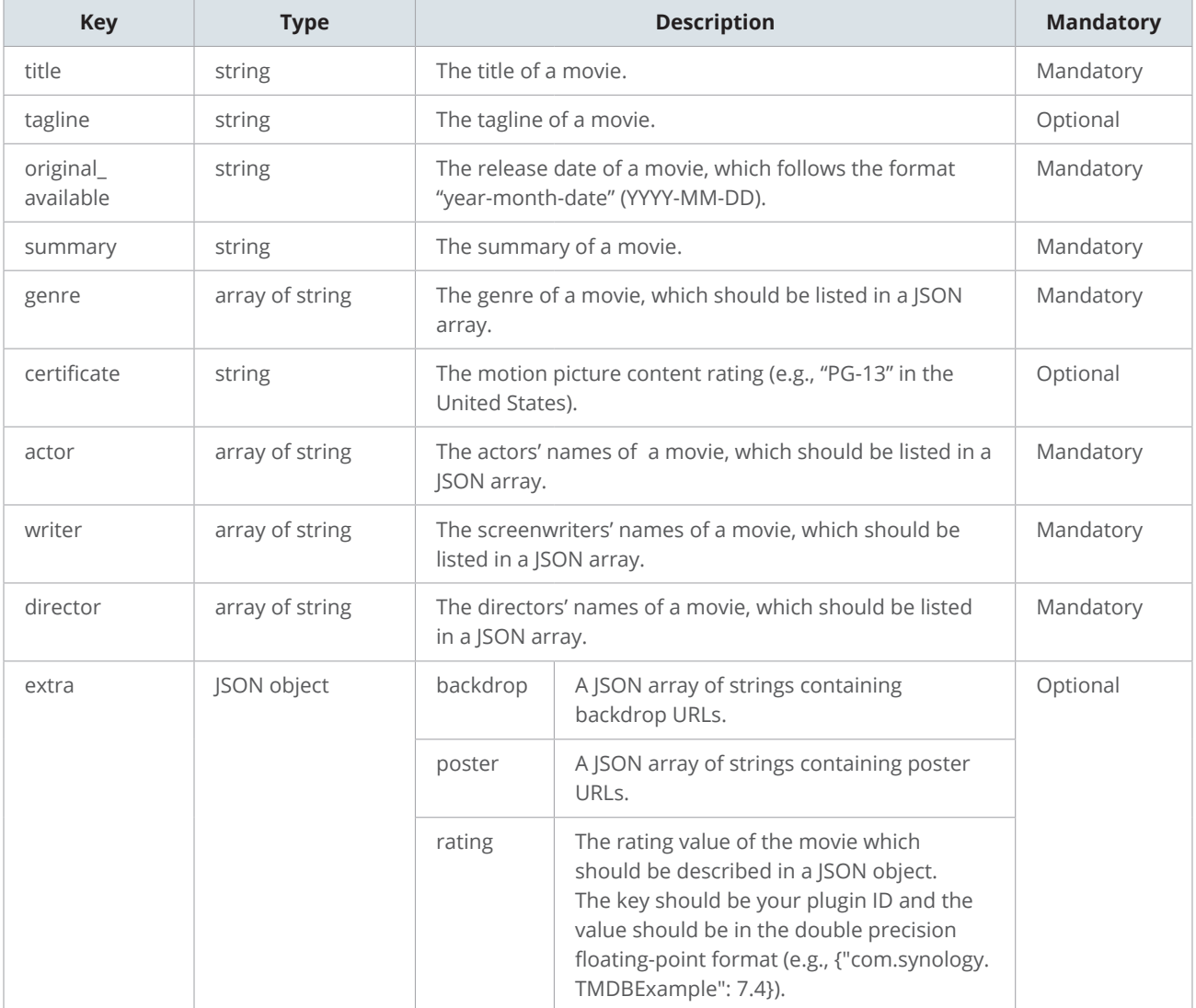

#### **TV Shows**

The search result of TV shows will include attributes as follows:

```
{
   "success": true,
   "result": [
   \{ "title": "Elementary",
       "original_available": "2012-09-27",
      "original_title": "Elementary",
       "summary": "A modern-day drama about a crime-solving duo 
that cracks the NYPD's most impossible cases. Following his fall 
from grace in London and a stint in rehab, eccentric Sherlock 
escapes to Manhattan where his wealthy father forces him to live 
with his worst nightmare - a sober companion, Dr. Watson.",
       "extra": {
         "com.synology.TMDBExample: {
           "poster": [
             "https://image.tmdb.org/t/p/w500/
q9dObe29W4bDpgzUfOOH3ZnzDbR.jpg"
           ],
           "backdrop": [
             "https://image.tmdb.org/t/p/original/7sJrNKwzyJWnFPFp
DL9wnZ859LZ.jpg"
 ]
 }
       }
     }
   ]
}
```
The table below explains the meaning of each attribute for TV shows.

#### **Table 4. Result objects for TV shows**

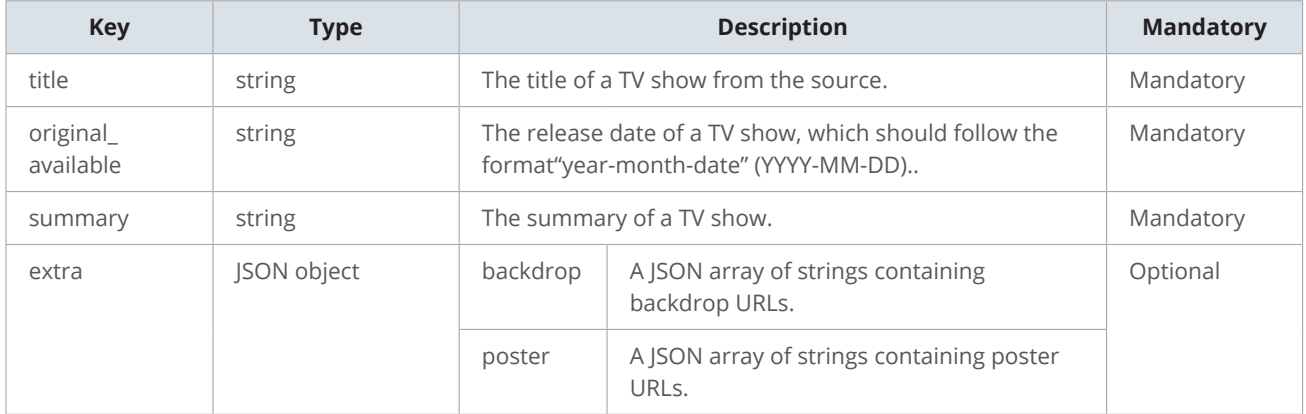

#### **TV Show Episodes**

The search results for a particular episode of a TV show will include attributes as follows:

```
{
   "success": true,
   "result": [
    {
       "title": "Elementary",
       "tagline": "Pilot",
       "original_available": "2012-09-27",
       "summary": "Detective Sherlock Holmes, along with his sober 
companion, Dr. Joan Watson, uses his uncanny ability to read people and 
analyze crimes to assist the NYPD on some of their more difficult cases.",
       "certificate": "TV-14",
       "genre": ["Drama", "Mystery", "Crime"],
       "actor": ["Jonny Lee Miller", "Lucy Liu"],
       "director": ["Michael Cuesta"],
       "writer": ["Robert Doherty"],
       "season": 1,
       "episode": 1,
       "extra": {
         "com.synology.TheMovieDb": {
           "tvshow": {
             "title": "Elementary",
             "original_available": "2012-09-27",
             "original_title": "Elementary",
             "summary": "A modern-day drama about a crime-solving duo 
that cracks the NYPD's most impossible cases. Following his fall from 
grace in London and a stint in rehab, eccentric Sherlock escapes to 
Manhattan where his wealthy father forces him to live with his worst 
nightmare - a sober companion, Dr. Watson.",
             "extra": {
               "com.synology.TMDBExample": {
                 "poster": ["https://image.tmdb.org/t/p/w500/
q9dObe29W4bDpgzUfOOH3ZnzDbR.jpg"],
                 "backdrop": ["https://image.tmdb.org/t/p/original/7sJrNK
wzyJWnFPFpDL9wnZ859LZ.jpg"]
 }
 }
           },
           "poster": ["https://image.tmdb.org/t/p/w500/14PEsYWrZGYaQONPxQ
HaHjqufK5.jpg"],
```

```
 "rating": {"com.synology.TheMovieDb": 7.4}
```

```
 }
         }
     \qquad \} ]
}
```
Description for each attribute is described in the following table:

#### **Table 5. JSON objects for TV show episodes**

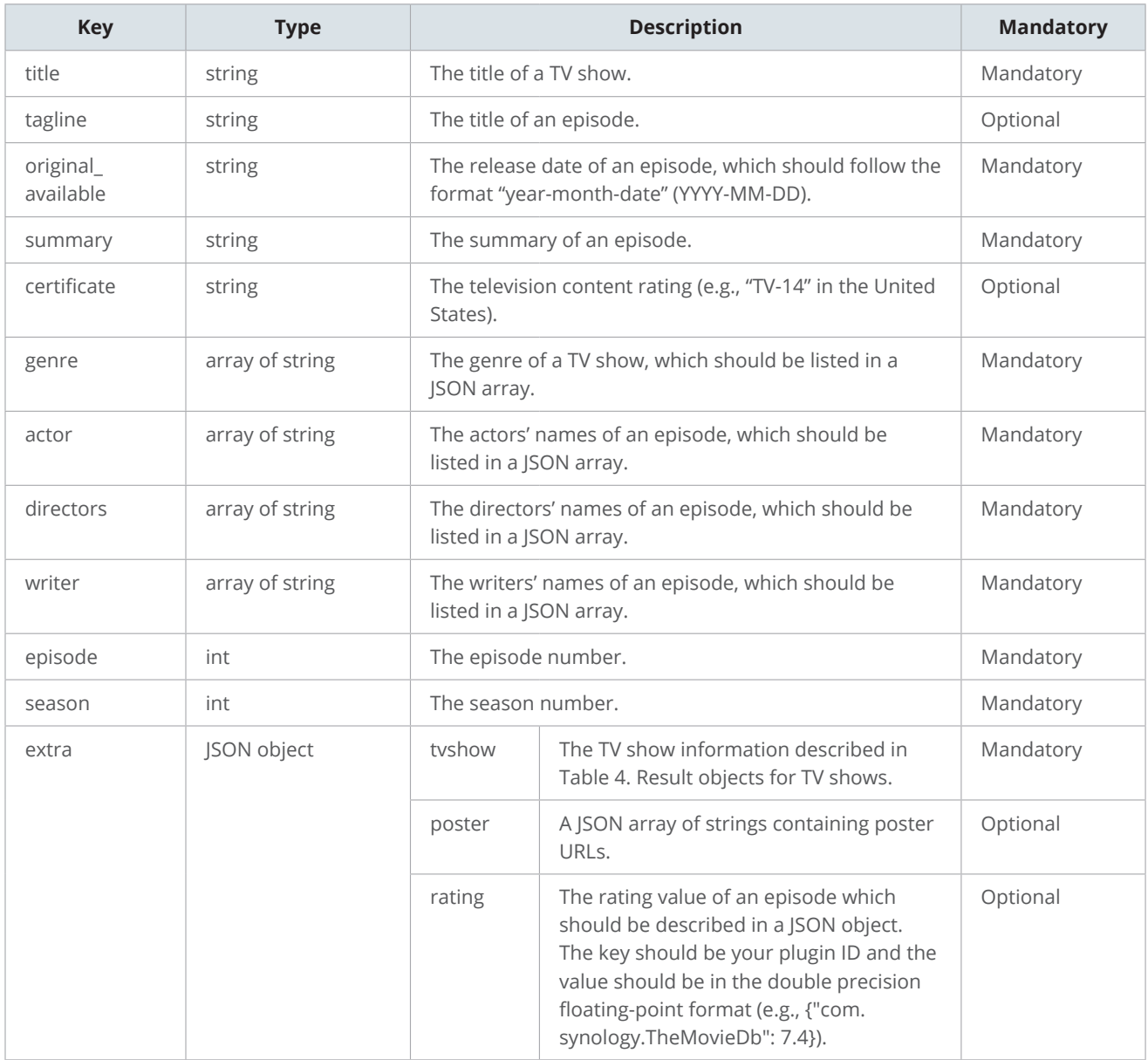

### **Errors**

When an API request fails due to some search errors, the response will contain the key "success" with the value "false" and an error code indicating the condition that

#### *Plugin Response*

caused the failure.

```
{"success":false,"error_code":1003}
```
Depending on the type of error that occurred, the following status code is displayed:

#### **Table 6. Error codes**

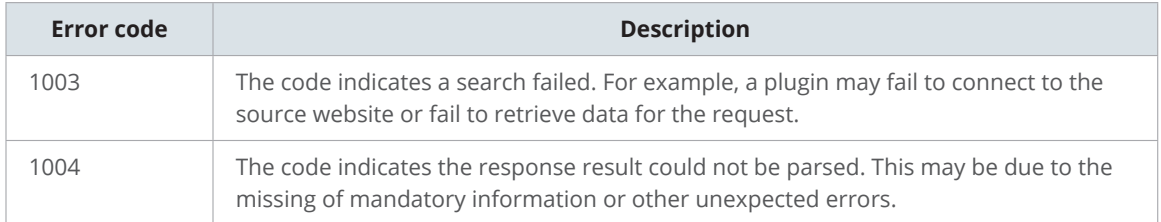

You can use the following commands to pack your plugin. The compressed plugin file name

# <span id="page-13-0"></span>Pack Your Video Info Plugin

should be the same as the folder name and your plugin ID. Video Station will extract the .tar with tar and the .zip with 7z.

System# tar --no-xattrs -cvf com.synology.TMDBExample.tar com. synology.TMDBExample

System# 7z a com.synology.TMDBExample.zip com.synology. TMDBExample

# <span id="page-14-0"></span>Test Your Video Info Plugin

During the development phase, you can use the plugin tester to check if your plugin works.

#### **Quick Testing**

This method allows you to test the search functions of your plugin. To test your plugin functions fully, please refer to the Full Testing section.

- 1. Install **Video Station** where the plugin tester is located.
- 2. Upload the plugin files to your Synology NAS using **File Station**.
- 3. Enter the following commands using the "nobody" privilege to test your plugin. The definition of each argument is described in Table 7. Plugin tester arguments.

```
sudo -u nobody
```

```
 /var/packages/VideoStation/target/plugins/syno_plugin_tester/loader.
sh --type movie --lang enu --input "{\"title\":\"{movie title}\", 
\"original_available\":\"2001-11-16\"}" --limit 1 --path "${entry file 
path of your search plugin}" --pluginid ${your plugin id}
```
- 4. If the plugin is verified, you will receive a successful response: {"success": true}
- 5. Otherwise, the value of the success key will be false with an error code indicating the condition that caused the failure:

{"success": false, "error\_code": 1004, "msg": "execute plugin fail"}.

#### **Table 7. Plugin tester arguments**

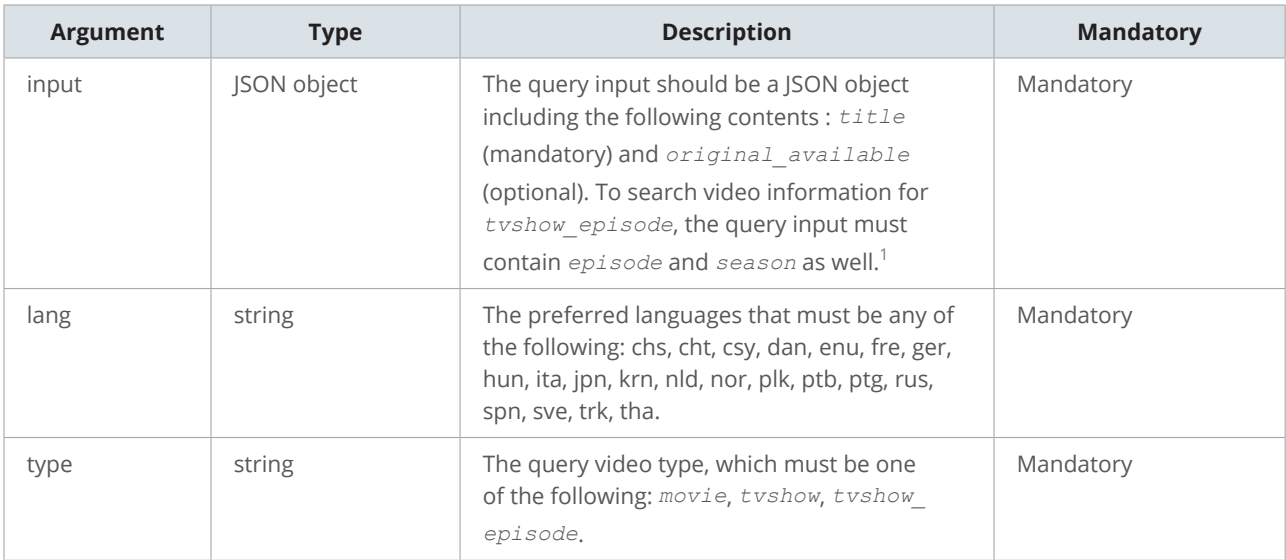

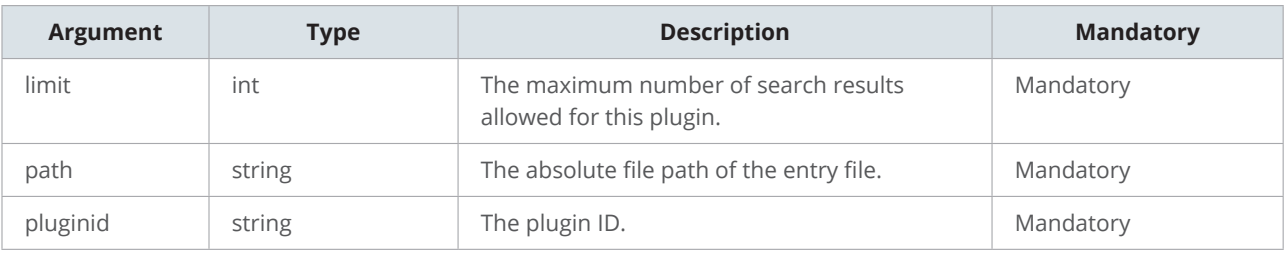

#### **Notes:**

1. If the *season* value is 0, it means the video is a special episode. If you get only *season* but no *episode* for the input query of the type *tvshow\_episode*, it means you should return the information of all episodes in this season.

#### **Full Testing**

To fully test your plugin, you can upload your plugin to Video Station and use Chrome DevTools to check the status of plugin upload.

- 1. Launch **Video Station** in your browser.
- 2. Press "F12" to open the DevTools of your browser and switch to the "Network" tab.
- 3. Set the filter to "XHR" to filter out the API requests.
- 4. Upload your plugin via **Video Station** > **Settings** > **Video Info Plugin**.
- 5. You may check the plugin information at **Headers** > **Form Data**.

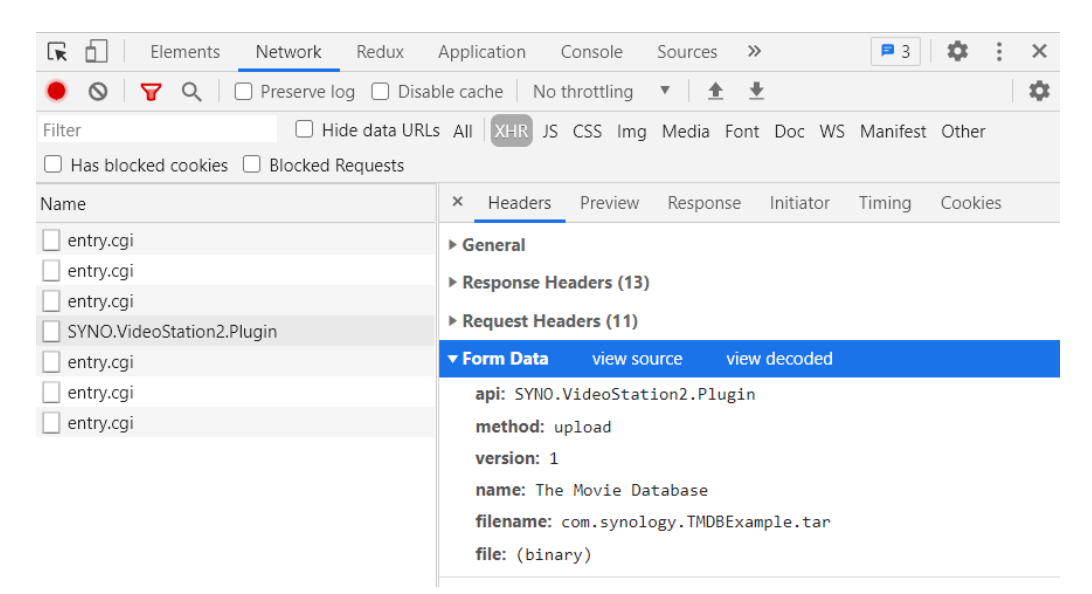

6. Switch to the "Preview" or "Response" tab to check the error message if the plugin upload failed.

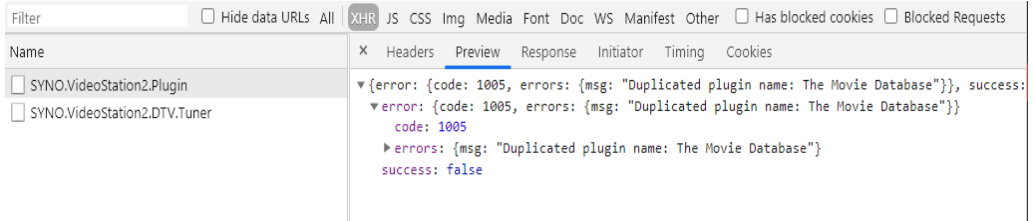

# <span id="page-16-0"></span>Restricted Runtime Environment

The video information plugins are run with specific restrictions to protect your Synology NAS from malicious scripts. The following restrictions apply to any files in your plugin run by Video Station.

# **Minimal Privilege**

The Video Info Plugin function is run using the "nobody" privilege.

### **Timeout Limitation**

If the limit of the search result is 1, the search query should be completed within 10 seconds; if the limit is more than 1, the search query should be completed within 40 seconds. Otherwise, Video Station may terminate the process and return an empty result.

# **File Limitation**

A Video Info Plugin should be compressed into a .tar or .zip file. The size of the plugin should not exceed 10 MB before and after compression. All files should be regular files without any extended attributes.

# **Development Limitation**

The search logic can be developed in PHP or Python 3.x and executed in the entry file, loader. sh. All JSON objects, files (e.g., INFO), and the information retrieval results should be UTF-8 encoded.

Since the binary path of python3 will be different between DSM 6.0 and DSM 7.0, we strongly encourage you to use /usr/bin/env python3 to run your python files. See our sample code **[loader.sh](https://global.download.synology.com/download/Addons/VideoStation/com.synology.TMDBExample.zip)** for details.

All source codes should be in one folder with the same folder name as the plugin ID and the compressed file name

# **Document Revision History**

The table describes the changes to the Synology Video Station: Video Info Plugin Guide.

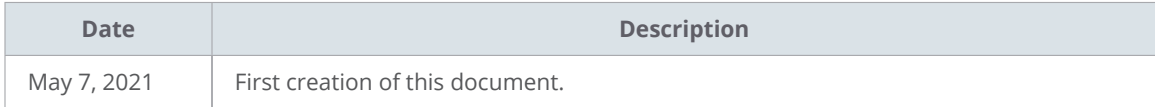

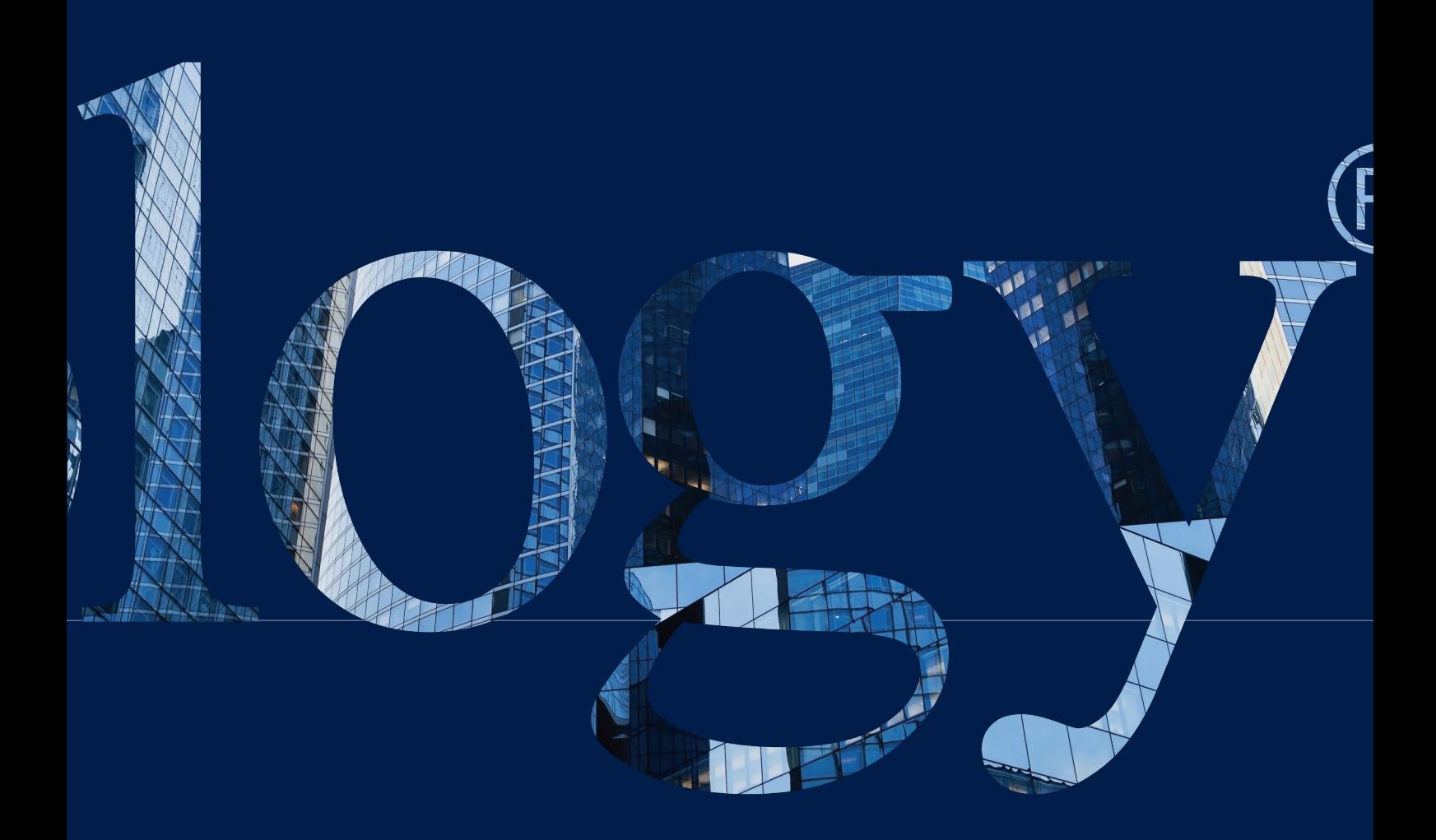

### **SYNOLOGY**

**INC. 9F, No. 1, Yuandong Rd. Banqiao Dist., New Taipei City 220545 Taiwan Tel: +886 2 2955 1814** 

#### **SYNOLOGY AMERICA CORP.**

**3535 Factoria Blvd SE, Suite #200, Bellevue, WA 98006 USA Tel: +1 425 818 1587**

#### **SYNOLOGY UK LTD.**

**Unit 5 Danbury Court, Linford Wood, Milton Keynes, MK14 6PL United Kingdom Tel.: +44 (0)1908048029**

#### **SYNOLOGY FRANCE**

**102 Terrasse Boieldieu (TOUR W) 92800 Puteaux France Tel: +33 147 176288**

#### **SYNOLOGY GMBH**

**Grafenberger Allee 295 40237 Düsseldorf Deutschland Tel: +49 211 9666 9666**

#### **SYNOLOGY SHANGHAI**

**200070, Room 201, No. 511 Tianmu W. Rd., Jingan Dist., Shanghai, China**

### **SYNOLOGY**

**JAPAN CO., LTD. 4F, No. 3-1-2, Higashikanda, Chiyoda-ku, Tokyo, 101-0031 Japan**

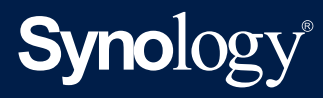

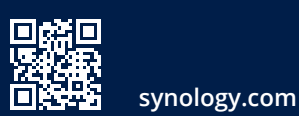

Synology may make changes to specifications and product descriptions at any time, without notice. Copyright<br>© 2020 Synology Inc. All rights reserved. ® Synology and other names of Synology Products are proprietary<br>marks or